## **Panduan** *Client Operation* **untuk Pengguna**

## **A. Perangkat Lunak yang Diperlukan untuk Operasi Klien**

Untuk mengoperasikan program LabVIEW menggunakan panel jarak jauh (remote panels), perlu untuk menjalankan *LabVIEW run-time engine* (mesin run-time LabVIEW) gratis di komputer klien. Ketika pengguna jarak jauh masuk ke lab dengan alamat URL yang sesuai, panel depan LabVIEW akan muncul di browser, atau mengarahkan pengguna untuk menginstal mesin run-time dari situs Web National Instruments.

## **B. Kontrol Aplikasi**

Setelah terhubung ke laboratorium jarak jauh, koneksi klien akan secara otomatis berada dalam kondisi monitor. Jika klien lain mengendalikan laboratorium jarak jauh, pengguna akan dapat memantau tindakan klien pengendali.

- Untuk meminta kontrol program, klik kanan pada panel depan dan pilih **Request Control** (Kontrol Permintaan). Setelah dipilih, satu dari dua pesan yang mungkin akan muncul (Gambar 1).
- Setelah permintaan kontrol dilakukan, pengguna akan diberikan hak kontrol pada aplikasi (*Control Granted*), atau pengguna akan melihat pesan yang menunjukkan bahwa kontrol saat ini diberikan kepada pengguna lain (*Waiting for control: Either the server is locked or another client has control*).
- Jika klien lain memiliki kontrol, klien pengendali akan diberi tahu bahwa waktu kontrol kini menjadi terbatas. Setelah batas waktu terjadi atau klien pengendali telah melepaskan kontrol, kontrol aplikasi secara otomatis beralih ke klien yang meminta (*Control Granted*).
- Setelah pengguna diberikan kontrol, semua ikon dan kontrol akan menjadi aktif dan menjalankan aplikasi LabVIEW persis seperti menjalankan aplikasi dari lingkungan lokal.
- Untuk melepas kontrol pada aplikasi, klik kanan pada panel depan dan pilih *Release Control* **(Gambar 2)**. Dengan demikian kontrol aplikasi LabVIEW berada pada komputer server.

| Magnetic Field of Coile Evnerimant                                                 | R-PhyLab<br><b>Great Report Admiral</b>                                                                                                    |                      |
|------------------------------------------------------------------------------------|----------------------------------------------------------------------------------------------------|----------------------|
| Sensor Device Se                                                                   | Pelasia Control et il<br>Distance from the coil (cm)<br>Show Last Message                                                                                                    |                      |
| Show Cormal Trini Ren<br>VISA resource name.<br>Dear Pyrell.<br>o<br><b>LE MAY</b> | 0.00                                                                                                    | <b>基础目</b><br>d (cm) |
| Sensor metion step tont Sensor direction                                           | 87-                                                                                                    |                      |
| s<br>$\theta$<br>Let Gua Hant<br>Standby<br><b>Start</b>                           | $\begin{bmatrix}\n\frac{1}{2} & \frac{1}{2} & \frac{1}{2} & \frac{1}{2} \\ \frac{1}{2} & \frac{1}{2} & \frac{1}{2} & \frac{1}{2} \\ \frac{1}{2} & \frac{1}{2} & \frac{1}{2} & \frac{1}{2}\n\end{bmatrix}$<br>$0.4 -$ |                      |
| Current of call (A)                                                                | u.                                                                                                    |                      |
| 0.0000                                                                             | 63-<br>ós<br>$10 - 13$<br>$10 - 33 - 10$<br>13 40 43 10<br>血症                                                                                                    |                      |
| <b>UAD</b> Werestern<br>L ps.                                                      | Distance, at Jumi                                                                                                    |                      |

Gambar 1. Request Control of VI

## **R-PhyLab Remote Physics Laboratory**

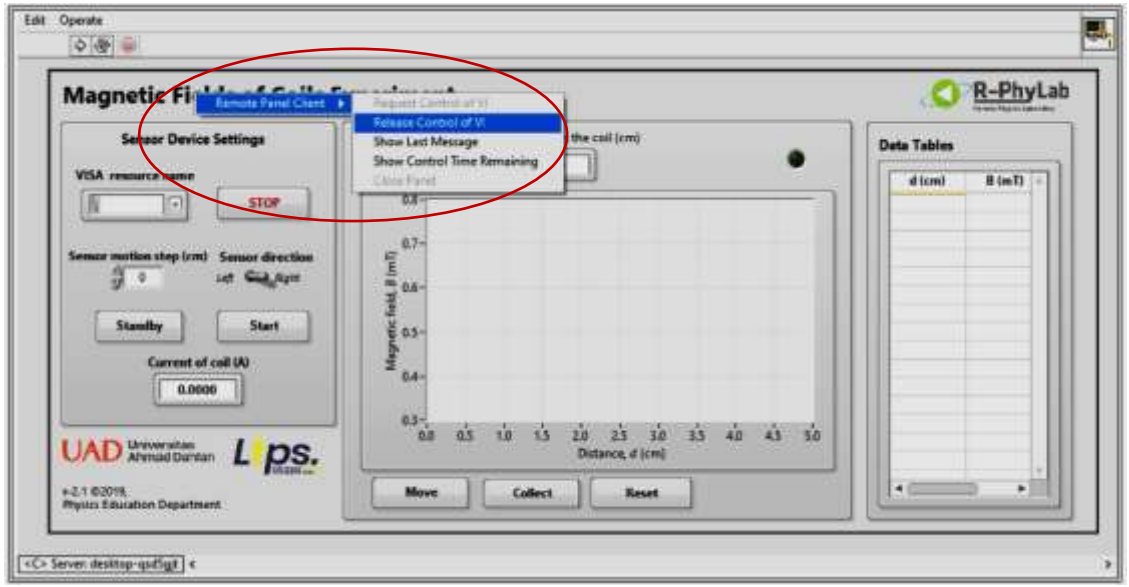

Gambar 2. Release Control of VI